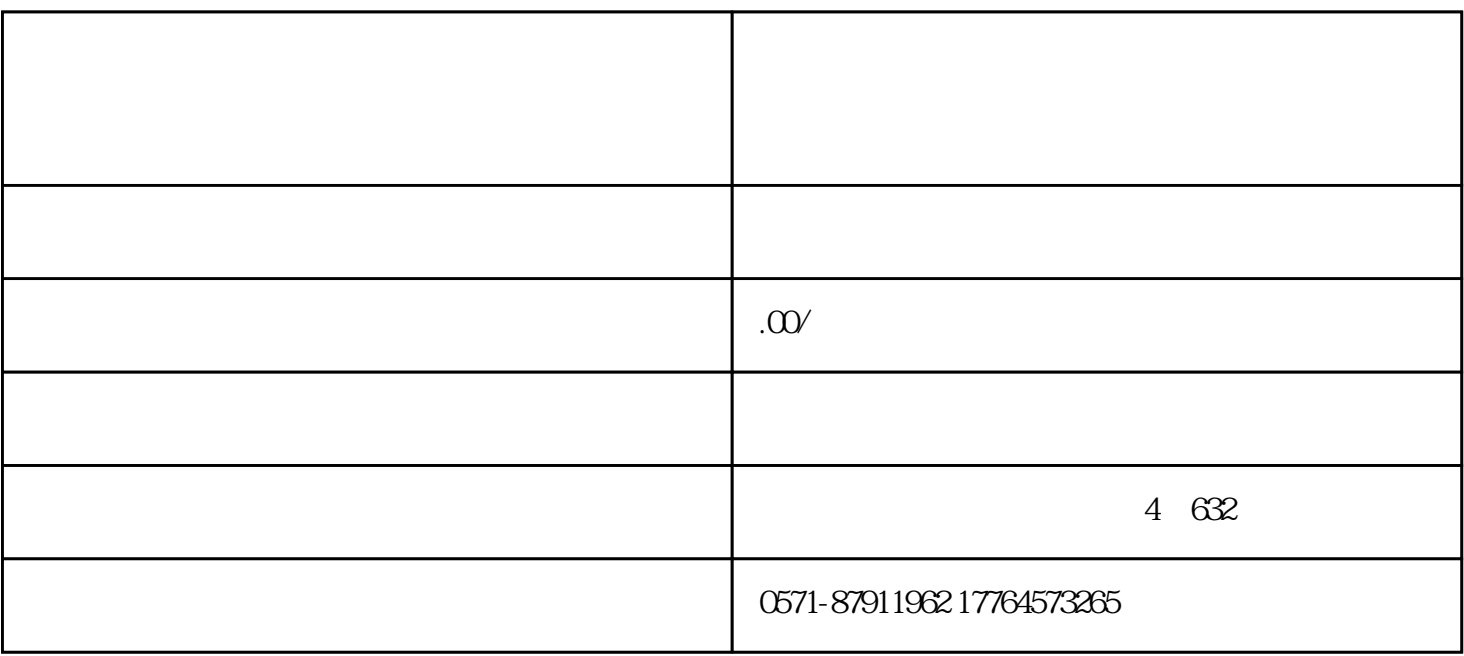

 $R$ 

am<sub>2</sub> 12 1

 $,$ 

在【缴费工资申报】-【缴费工资申报及调整】模块申报年度缴费工资。【生效年度】选择当前社会保险

 $\frac{4}{\pi}$ 

完成对新进职工的缴费工资申报后,在【社会保险费申报】-【日常申报】模块进行申报,点击【刷新】

系统弹出"核对缴费人数"的提示框,核对无误后点击【确定】,系统弹出"提交申报确认"的提示框

申报结果在【社会保险费申报】-【申报记录】-【申报结果查询】模块查看。申报成功后,点击缴费。

 $\kappa$ 

 $\mathcal{R}$  =  $\mathcal{R}$ 

, and the contract  $\alpha$  , and  $\alpha$  , and  $\alpha$  , and  $\alpha$  , and  $\alpha$ 

 $\mathcal{R}$ ; we are a more generated by  $\mathcal{R}$ 

长期的人或者保险费。<br>在一个人数据类人数的基本是否保险费。

申报结果在【缴费工资申报】-【申报记录】-【申报结果查询】模块查看。

PART 03